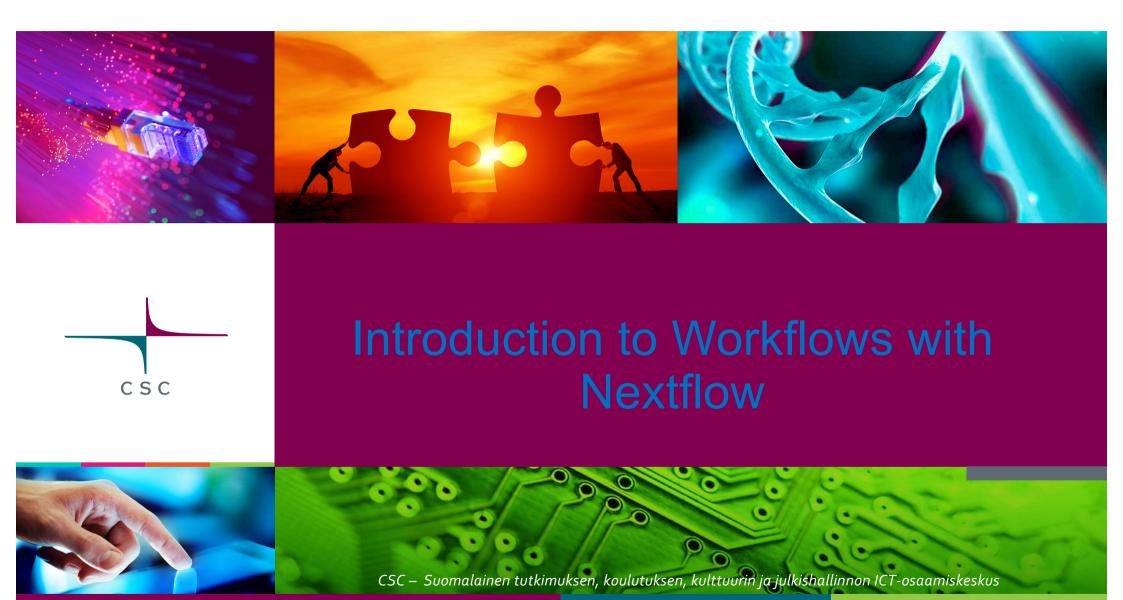

#### 666

## **Outline**

- Introduction to Nextflow
- Core features of Nextflow
- Nextflow essential building blocks
- Inspecting Hello-world Nextflow example
- Parameterization in workflows
- Hands-on tutorials

2

## What is a Workflow?

 A pipeline is a collection of several analysis steps

Steps are linked by input/output files

 One often needs to run the same workflow for several samples

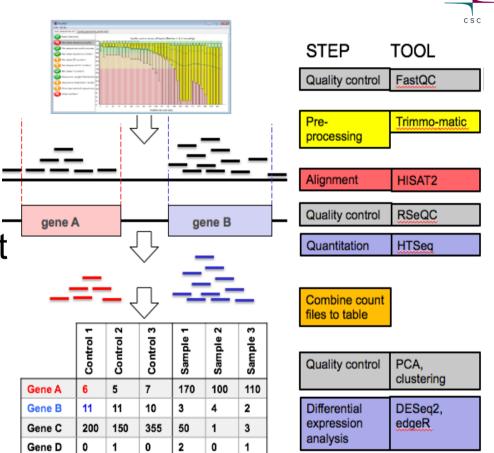

RNAseq pipeline for differential gene regulation

## Popular Choices for Bioinformatics Workflows —

 Workflows ○Snakemake ○ Cromwell ○ Nextflow

Galaxy

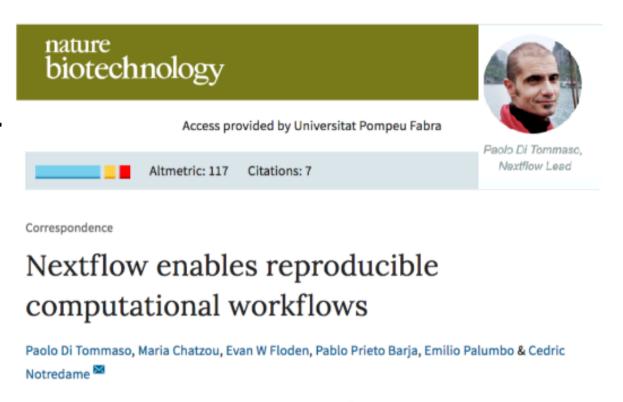

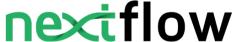

## Nextflow is Getting Popular

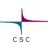

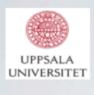

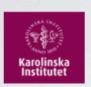

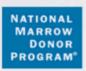

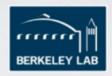

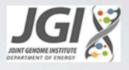

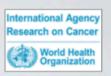

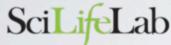

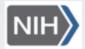

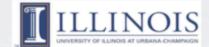

Curtin University

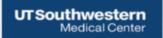

Weill Cornell Medical College

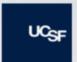

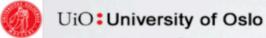

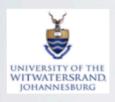

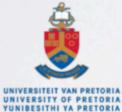

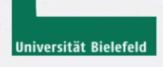

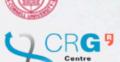

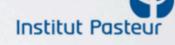

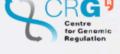

bina

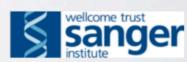

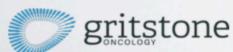

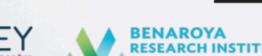

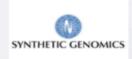

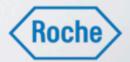

### What is Nextflow?

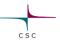

 A tool for managing scientific workflows, written in groovy, a language for java program

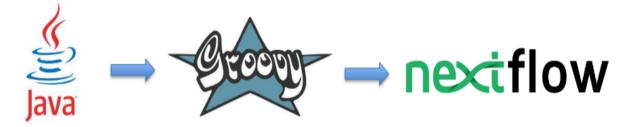

- A dataflow programming model
  - Communication by dataflow vairables
  - Processes (softwares/scripts) receiving (inputs) and emitting (outputs) through channels

## Getting Started with Nextflow

### CSC

- Required:
  - Posix file system (Linux/OS ...)
  - Java 8
- Software installation:
  - curl get.nextflow.io | bash
  - mv nextflow ~/bin
- Software stack you want:
  - Scripts available on PATH or under bin directory
  - Docker engine
  - Singularity
  - Conda

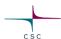

- A workflow manager
- Reproducibility
- Portability
- Parallelisation
- Easy to resume
- Easy prototyping

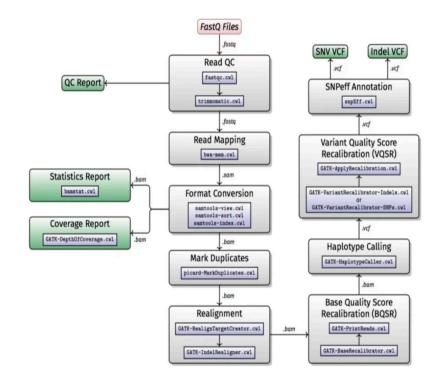

WGS/WES example from Baichoo Et.al., BMC Bioinformatics, 19,457 (2018)

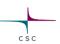

- A workflow manager
- Reproducibility
- Portability
- Parallelisation
- Easy to resume
- Easy prototyping

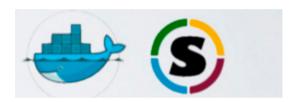

Version control

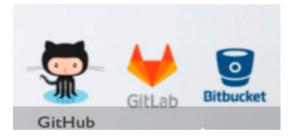

Supports integration with containers and Github

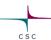

- A workflow manager
- Reproducibility
- Portability
- Parallelisation
- Easy to resume
- Easy prototyping

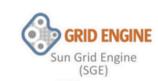

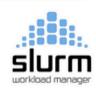

Schedulers

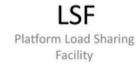

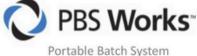

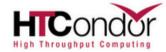

#### Cloud platforms

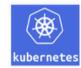

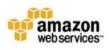

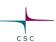

- A workflow manager
- Reproducibility
- Portability
- Parallelisation
- Easy to resume
- Easy prototyping

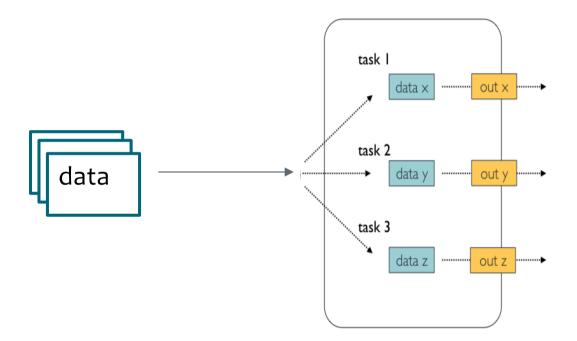

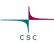

- A workflow manager
- Reproducibility
- Portability
- Parallelisation
- Easy to resume
- Easy prototyping

#### **Call caching**

Monitors each chunk/file and process

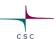

- A workflow management
- Reproducibility
- Portability
- Parallelisation
- Easy to resume
- Easy prototyping

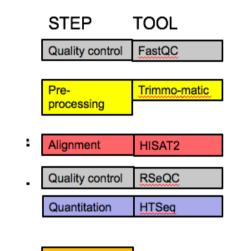

- Easy to add new analysis step
- Reuse your existing scripts and tools

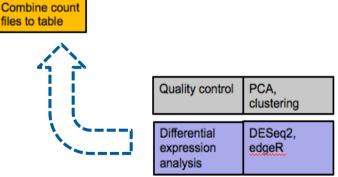

RNAseq pipeline for differential gene regulation

## NextFlow: Building Blocks

 channel: information flows from one process to another via 'channels' as defined in the input and output sections of each process

 process: one (independent) step in the pipeline block. This is where the execution of code happens

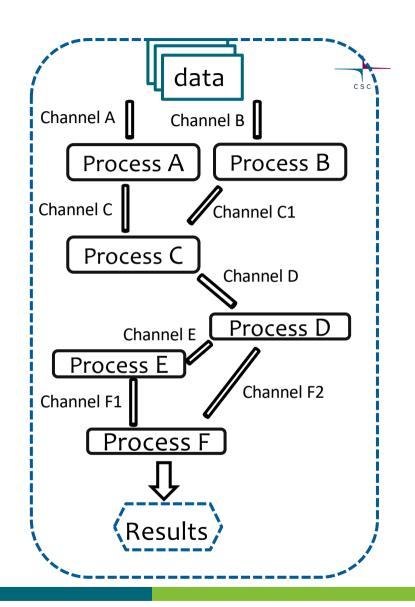

### Bit more on Nexflow Channels

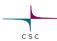

- Two different kinds of channels: Queue and Value channels.
- Create a channel: syntax Channel.<method>
- Value channel: can be used multiple times in workflow
  - Channel.value ('single value/list object/map object')
- Queue channel: consumed when they are used by a process or an operator.
  - Channel.fromList (['salmon', 'kallisto'])
  - Channel.fromPath( 'data/\*.fq.gz')
  - Channel.fromFilePairs('data/FA33\*\_{1,2}.fq.gz')
  - Channel.fromSRA('SRP043510')

## NextFlow: Building Blocks

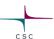

 channel: information flows from one process to another via 'channels' as defined in the input and output sections of each process

 process: one (independent) step in the pipeline block'. This is where the execution of code happens

```
process /* rocess_name> */ {
    /* <config section> */
    input:
    /* <input channel> */
    output:
    /* <output channel> */
    script: /* <task> */
    1111111
    # some bash code
    1111111
```

# Nextflow: Hello World Example

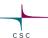

```
#!/usr/bin/env nextflow
greets = Channel.from("Moi", "Ciao", "Hello", "Hola", "Bonjour")
process sayHello {
 publishDir 'resusts'
 input:
  val greet from greets
 output:
  file "${greet}.txt" into greetingFiles
 script:
  111111
  echo ${greet} > ${greet}.txt
```

## Nextflow Help in Practice

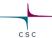

- Help: nextflow -h
- Nextflow usage: nextflow [options] COMMAND [arg...]

| +           |                                                 |
|-------------|-------------------------------------------------|
| Option      | Meaning                                         |
| Clean       | Clean up project cache and work directories     |
| clone       | Clone a project into a folder                   |
| config      | Print a project configuration                   |
| console     | Launch Nextflow interactive console             |
| drop        | Delete the local copy of a project              |
| help        | Print the usage help for a command              |
| info        | Print project and system runtime information    |
| kuberun     | Execute a workflow in a Kubernetes cluster      |
| list        | List all downloaded projects                    |
| log         | Print executions log and runtime info           |
| pull        | Download or update a project                    |
| run         | Execute a pipeline project                      |
| sell-update | Update nextilow runtime to the latest available |
| version     |                                                 |
| view        | View project script file(s)                     |
|             |                                                 |

## Nextflow: Hello World run from github

```
(nextflow) [yetukuri@r07c49 ~]$ nextflow run hello
N E X T F L O W \sim version 20.07.1
Pulling nextflow—io/hello ...
downloaded from https://github.com/nextflow-io/hello.git
Launching `nextflow-io/hello` [berserk_mcclintock] - revision:
e6d9427e5b [master]
executor > local (4)
[99/a0a5ef] process > sayHello (3) [100%] 4 of 4 ✓
Bonjour world!
Ciao world!
Hola world!
Hello world!
```

### Nextflow: Hello World info

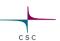

```
(nextflow) [yetukuri@r07c49 ~]$ nextflow info hello
  project name: nextflow-io/hello
  repository : https://github.com/nextflow-io/hello
  local path : /users/yetukuri/.nextflow/assets/nextflow-io/hello
  main script : main.nf
  revisions :
  * master (default)
    mybranch
    testing
  v1.1 [t]
  v1.2 [t]
```

> Think of running above hello world example in a reproducible manner

## Inspecting Nextflow Results

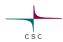

- Nextflow creates a folder (i.e., inside work directory) for each process (using some hash numbers)
- Each folder contains
  - Links to input files
  - Output files
  - Number of hidden files
  - Script used for the process
- You can publish results to a different folder

### **Nextflow Parameterisation**

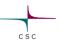

- Enables you to change input to workflow at runtime
- Declare in Nextflow script by prepending the prefix *params. to* a variable (e.g., *params.greetings* = "Moi")
- Pass a pipeline parameter to script on commandline using -- variable name (e.g., nextflow run hello-world.nf –greetings "Hei")
- Use a file (yaml/json) to pass many parameters using option params-file

## Time for practicals !!!

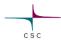

- Where to run practicals: Interactive nodes on Puhti
- Tutorials: Hello-world and (close to) real-world tutorials
- Expected outcome from tutorials:
  - Learn to run a nextflow pipeline interactively (locally)
  - Able to Inspect default output files
  - Move resulting files to a convenient place